## **Raspberrypi Memory partition in dunfell**

For a raspberrypi image, mainly there are two partitions, kernel and rootfs. The size of kernel size is ~48M. Rootfs is mounted on SD card and its value can be increased using gparted,fdisk or similar tool. By default while flashing an image to SD card, two partitions are created, namely mmcblk0p1 and mmcblk0p2. rootfs image is stored in mmcblk0p2 whereas mmcblk0p1 holds boot information.

The details of sd card partions and its sizes can be found using "fdsik -l command"

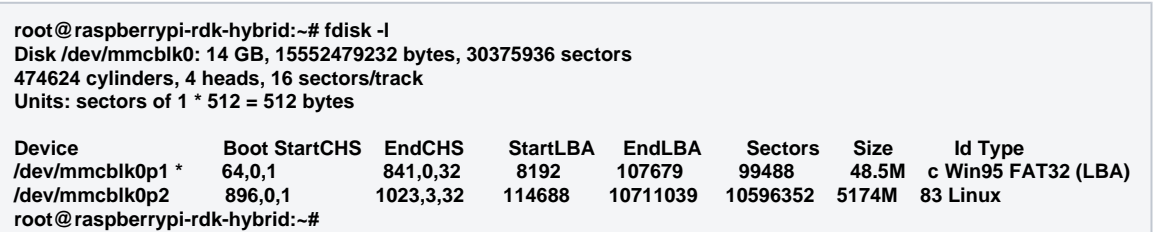

For changing sd card partition using gparted refer below link.

 [Partioning and Resizing using GParted GUI](https://wiki.rdkcentral.com/display/RDK/Partioning+and+Resizing+using+GParted+GUI)

## **Memory Usage**

 The memory in raspberrypi is partitioned into different sessions and the details of these partitions and allocated size for these partitions can be found out using df command. df -h command gives size allocated to each of these partitions and the size that is already used by different components.

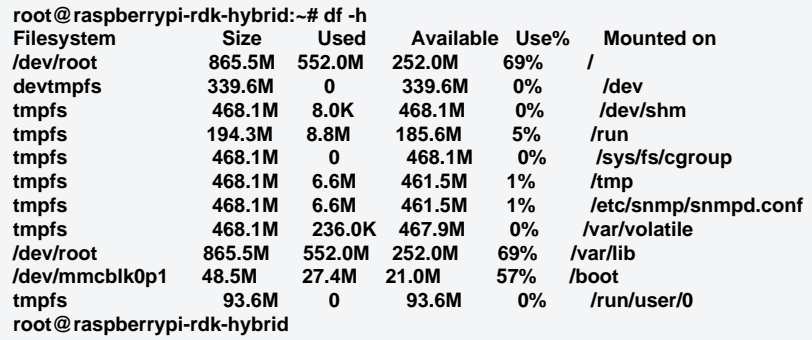

 The total amount of RAM memory used and the available memory can be found using free command. free -lh command gives the details of the amount of memory used out of the total memory and the available memory that can be used for functions like audio/video playback.

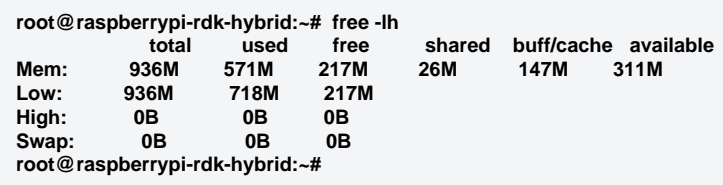

## **Boot memory Information**

The memory allocated for each component at the time of boot up is given below.

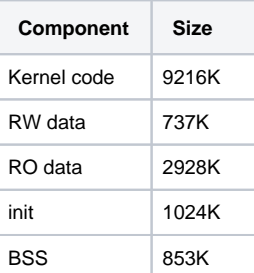

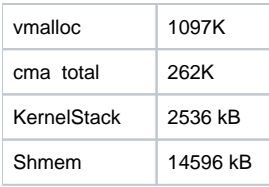

Graphics memory

 Graphics memory, commonly called GPU memory is the amount of memory available on graphics card and is used by graphics processor. We can use vcgencmd for getting gpu memory information.

Please refer below link for GPU memory details.

[GPU Memory Consumption Analysis](https://wiki.rdkcentral.com/pages/viewpage.action?pageId=180257931)

**root@raspberrypi-rdk-hybrid:~# vcgencmd get\_mem gpu gpu=64M**

**Changing tmpfs partition size**

Size of tmpfs partition can be changed by using fstab. Below are the list of tmpfs partitions.

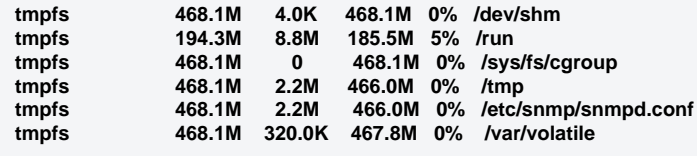

The size of these partitions can be changed by mentioning size in /etc/fstab. For example, we reduce size of /run to ~100M by mentioning size as below. Reboot the device after fstab is modified.

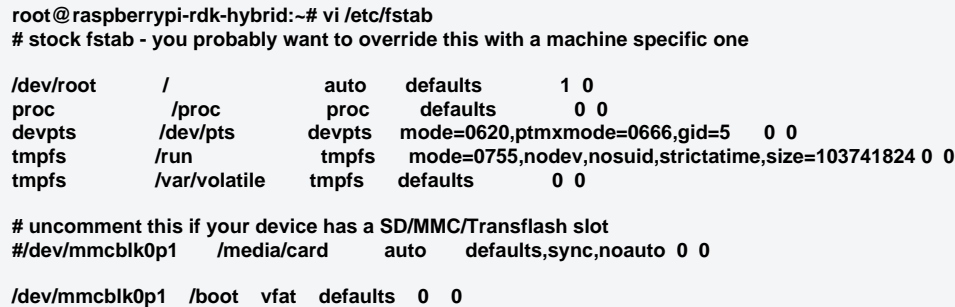

The changed size can be verified using df command. The above change results in

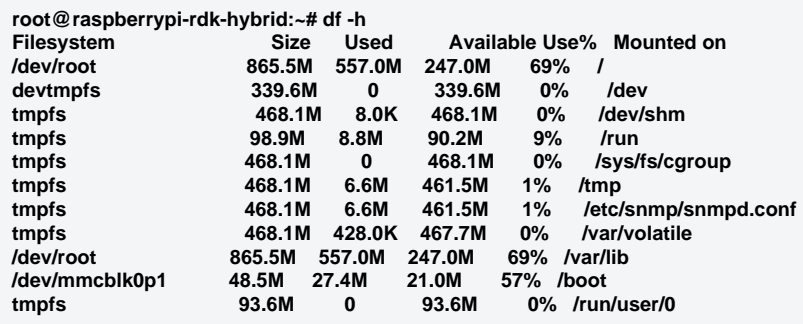